# If your PC does not have the program, "Adobe Acrobat", click here and follow the steps below.

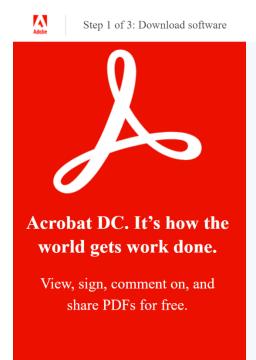

1. Click the three blue check boxes to uncheck them.

2. Click here to download the Adobe Acrobat Reader, wait for the download to finish, then continue following the "PC Instructions" document.

#### OPTIONAL OFFERS

### McAfee

- ✓ Yes, install the free McAfee Security Scan Plus utility to check the status of my PC security. It will not modify existing antivirus program or PC settings. Learn more
- ✓ Yes, install McAfee Safe Connect to keep my online activities and personal info private and secure with a single tap. *Learn more*

#### GET MORE OUT OF ACROBAT:

✓ Install the Acrobat Reader Chrome Extension

By checking the above, I agree to the automatic installation of updates for Acrobat Reader Chrome Extension

Learn more

## Adobe Acrobat Reader DC

The leading PDF viewer to print, sign, and annotate PDF

#### Download Acrobat Reader

182.15 MB

By clicking the "Download Acrobat Reader" button, you acknowledge that you haccepted all of the Terms and Conditions. Note: Your antivirus software must allo install software.

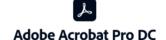

Do everything you can do in Acrobat Reader, plus create, protect, conve your PDFs with a 7-day free trial. Continue viewing PDFs after tria

Download Acrobat Pro Trial

921.15 MB

By clicking the "Download Acrobat Pro Trial" button, you acknowledge that you accepted all of the Terms and Conditions. Note: Your antivirus software must allo install software.